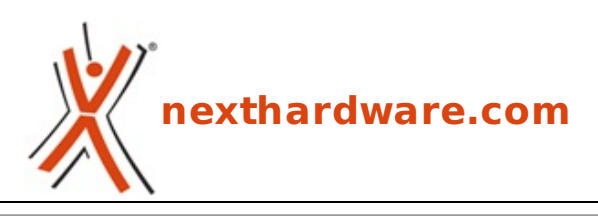

a cura di: **Giuseppe Apollo - pippo369 - 28-03-2013 20:00**

# **Aerocool Touch 2100**

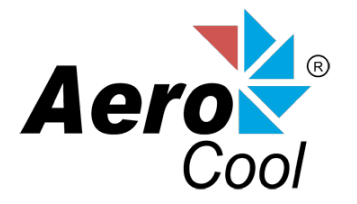

**LINK [\(https://www.nexthardware.com/focus/raffreddamento-aria/169/aerocool-touch-2100.htm\)](https://www.nexthardware.com/focus/raffreddamento-aria/169/aerocool-touch-2100.htm)**

Un Fan Controller potente e versatile in grado di dare una marcia in più al look del vostro PC.

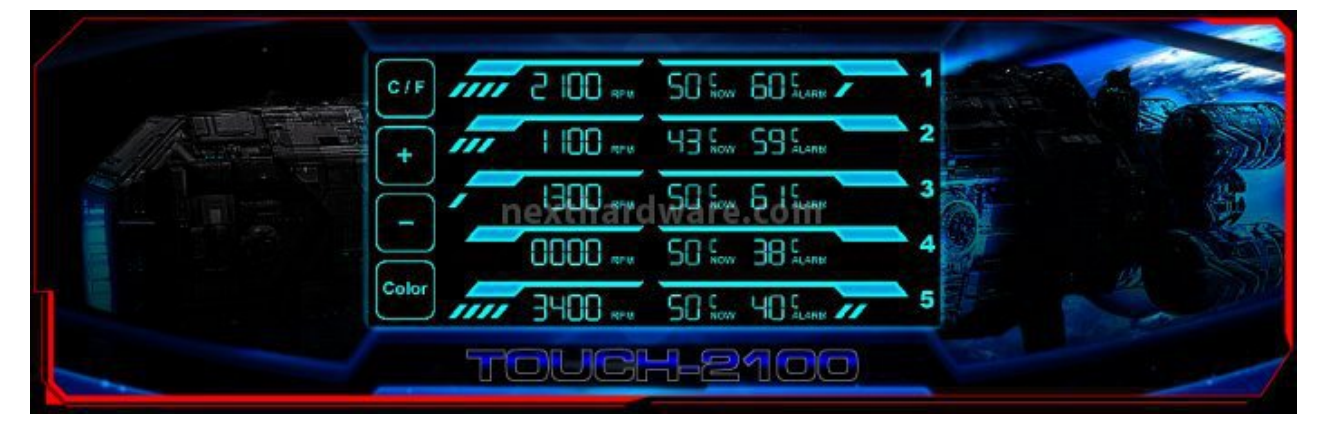

 $\leftrightarrow$ 

Aerocool Advanced Technologies (AAT) è una giovane azienda taiwanese specializzata nella produzione di cabinet, alimentatori, soluzioni di raffreddamento e accessori, tutti caratterizzati da un↔ eccellente rapporto qualità /prezzo e rivolti espressamente a quel segmento di mercato rappresentato da due categorie principali di utenti: amanti del modding e videogiocatori.

Il prodotto che andremo ad analizzare nel corso di questo focus fa parte di una tipologia di accessori a cui difficilmente le due categorie di utenza sopra menzionate rinunciano durante la realizzazione dei propri PC.

L'incremento esponenziale della potenza elaborativa dei moderni PC dedicati al gaming richiede sistemi di raffreddamento sempre più efficienti, anche a liquido, in grado di smaltire il calore prodotto da processori e schede video.

L'utilizzo di configurazioni con più ventole installate richiede un controllo che non sempre può essere demandato alle moderne schede madri, sia per il numero delle prime, sia per la potenza complessiva assorbita.

La migliore soluzione a questa problematica consiste nell'utilizzare un Fan Controller, chiamato anche Rheobus o Fanbus, che sia facilmente configurabile e che, allo stesso tempo, permetta di rilevare istantaneamente le temperature delle zone critiche del sistema.

A tale scopo Aerocool offre ai suoi clienti ben nove diversi Fan Controller in grado di soddisfare le esigenze più svariate; il Touch 2100, oggetto di questo articolo, rappresenta la punta di diamante della propria produzione.

Il Touch 2100 è un evoluto Fan Controller dual bay a cinque canali indipendenti, dotato di un sistema di controllo digitale con il quale si interagisce tramite un ampio display LCD touchscreen a sette segmenti, in grado di visualizzare una buona quantità di informazioni.

La presenza di una sonda di temperatura per ciascun canale permette, inoltre, di impostare una soglia di allarme che, una volta oltrepassata, spinge al massimo la potenza della ventola collegata in modo da far rientrare la temperatura del componente raffreddato entro i limiti di sicurezza.

La possibilità di scegliere fra sette diversi colori per il display consente di adattare il Touch 2100 al sistema d'illuminazione di qualsiasi PC e di facilitare, allo stesso tempo, l'integrazione nell'ambiente in cui lo stesso è situato.

L'integrazione di due porte USB 3.0 e dei connettori per il collegamento di cuffie e microfono aumentano la versatilità di questo prodotto che diventa, così, un vero e proprio centro di controllo della nostra postazione.

 $\leftrightarrow$ 

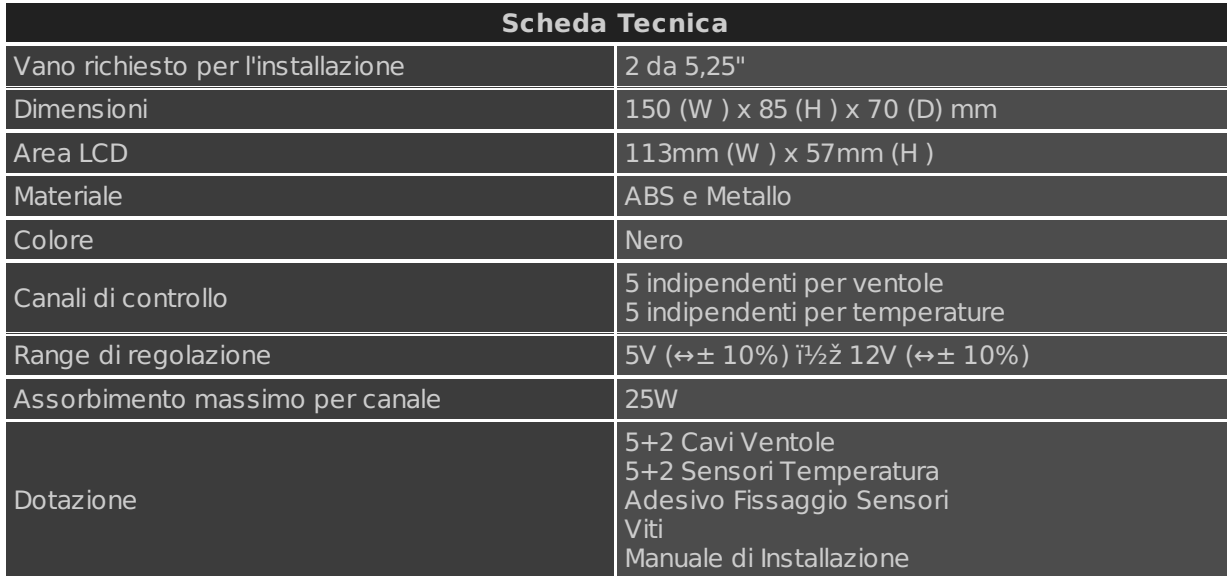

# **1. Box & Bundle**

# **1. Box & Bundle**

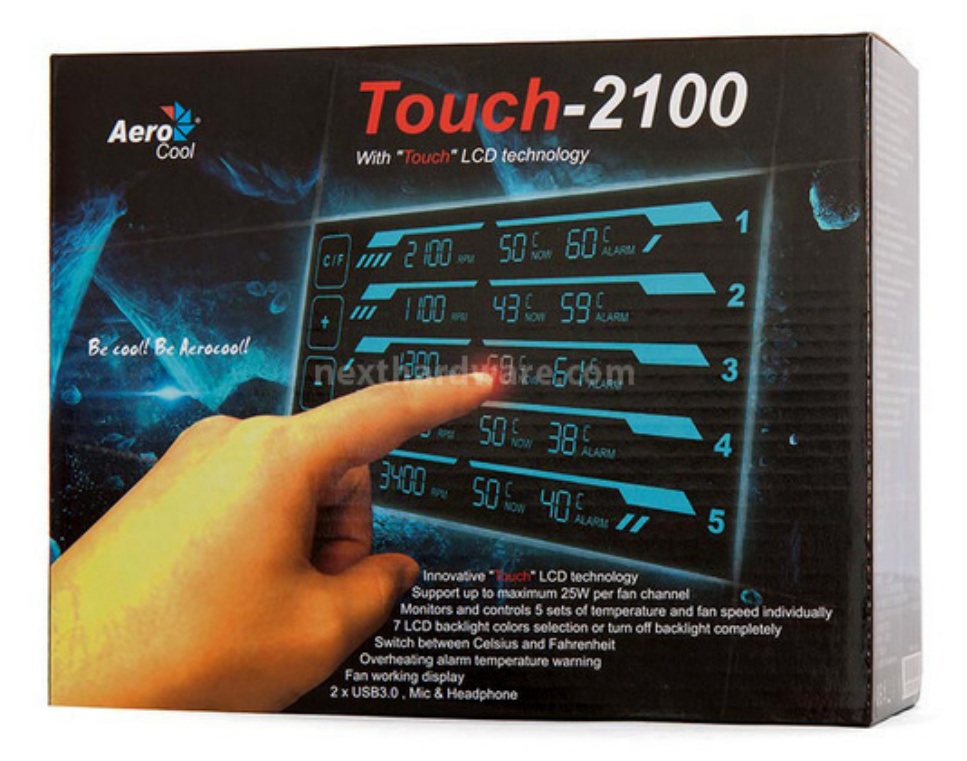

 $\leftrightarrow$ 

La confezione del nuovo Aerocool Touch 2100 è realizzata in robusto cartone ed utilizza una grafica chiara e molto gradevole su sfondo nero lucido.

Sul lato anteriore della confezione possiamo osservare una foto in primo piano del Fan Controller nella parte centrale, il logo del produttore in alto a sinistra, il nome del prodotto in alto a destra ed infine, nella parte bassa, una breve descrizione delle principali caratteristiche tecniche.

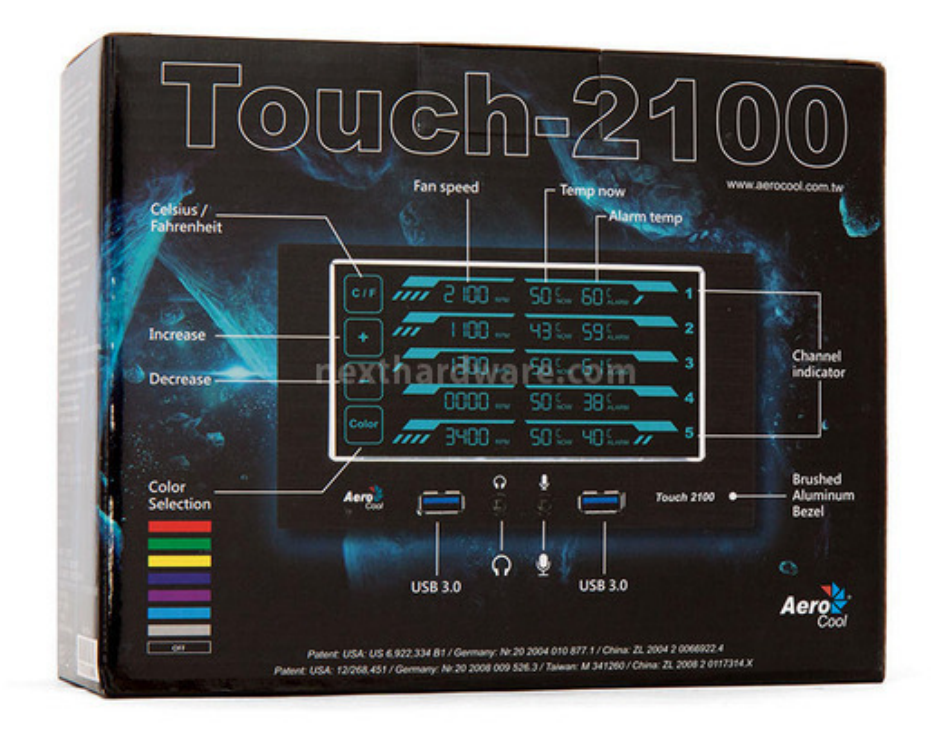

 $\leftrightarrow$ 

La parte posteriore è caratterizzata dalla presenza di una ulteriore foto del prodotto, accompagnata da brevi descrizioni riguardanti i vari indicatori presenti sul display ed i connettori in dotazione; in basso a sinistra sono indicati i sette colori selezionabili per la relativa illuminazione.

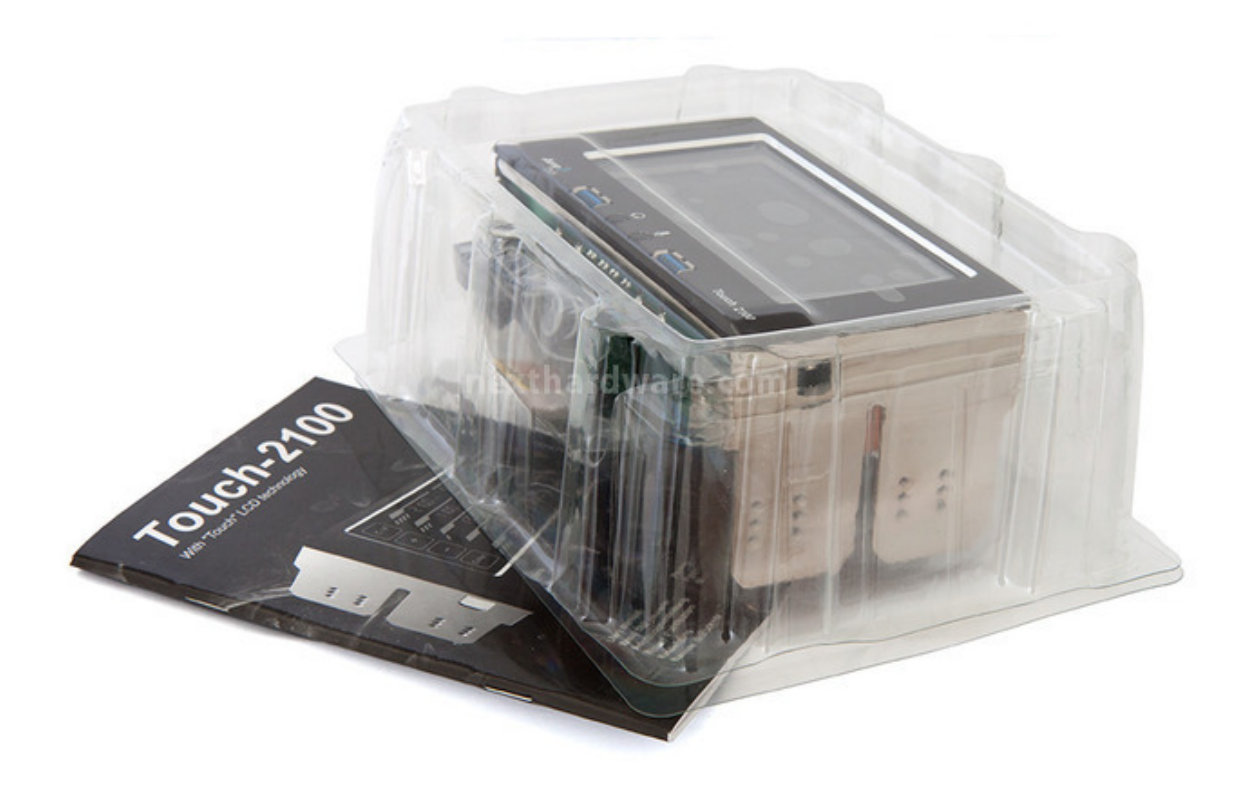

↔

Una volta aperta la confezione, possiamo osservarne il contenuto che è costituito dal Touch 2100 inserito in un guscio protettivo in plastica trasparente semirigida e dalla dotazione accessoria.

↔

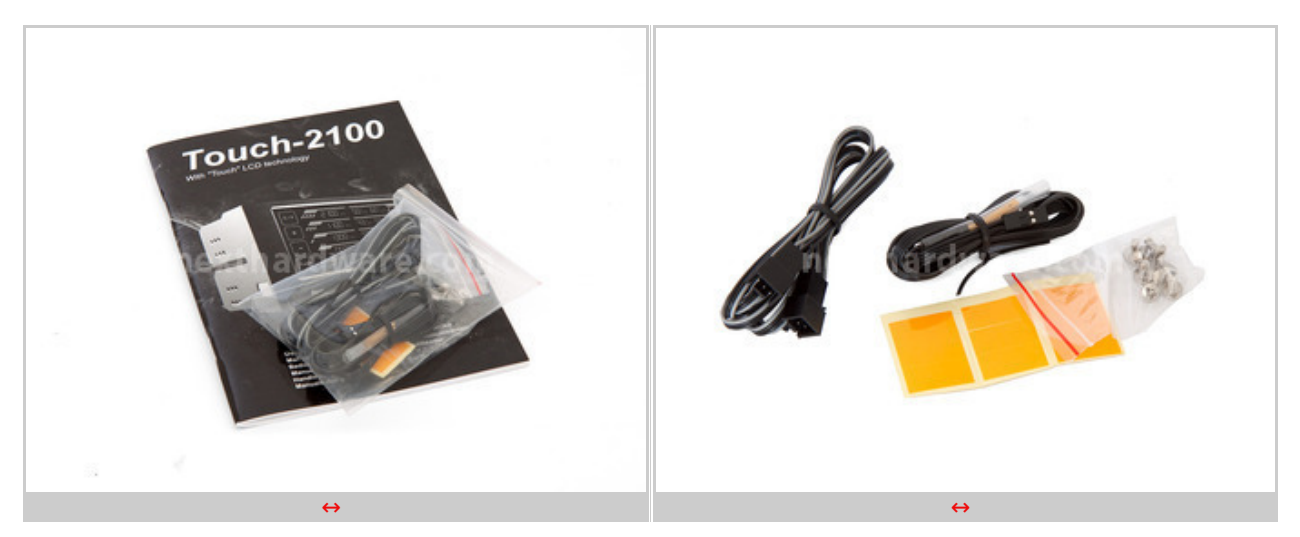

 $\leftrightarrow$ 

Il bundle, come potete osservare nelle due foto in alto, è costituito da un manuale contenente una esauriente guida all'installazione e all'utilizzo del prodotto, dalla viteria, da due connettori di ricambio e da due sonde di temperatura corredate dai relativi adesivi necessari al fissaggio sui vari componenti.

- **2. Visto da vicino**
- **2. Visto da vicino**

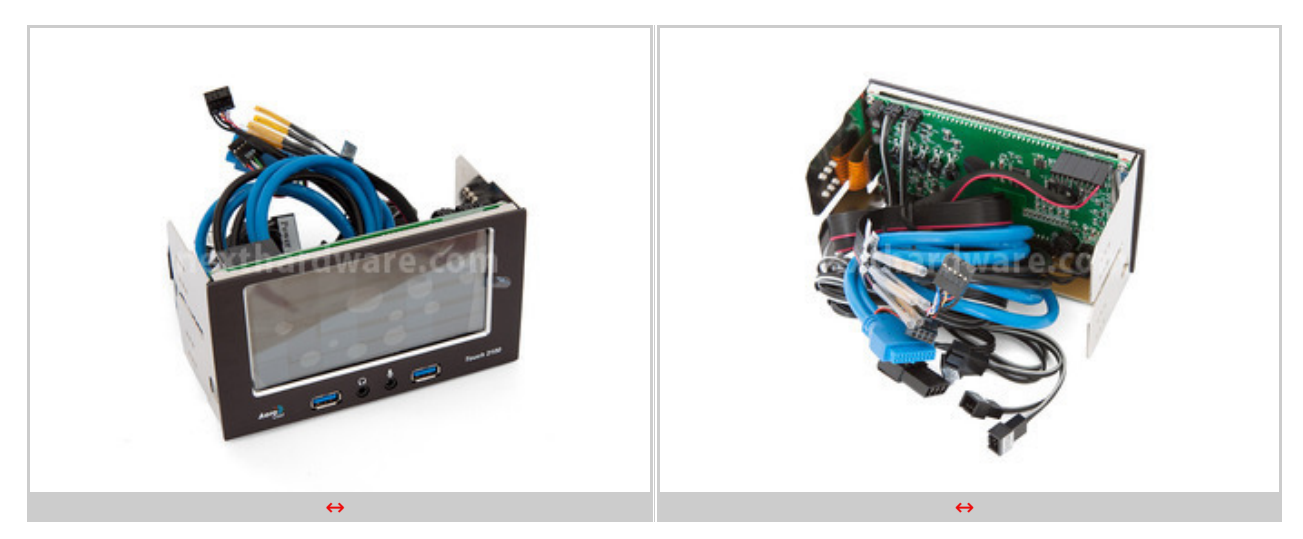

Le due foto in alto ci mostrano l'Aerocool Touch 2100 così come si presenta una volta estratto dal suo box e liberato dalle protezioni supplementari.

In alto a sinistra possiamo osservare come l'ampio display sia protetto da una pellicola trasparente che lo protegge da eventuali graffi nelle fasi di estrazione dalla confezione mentre, a destra,↔ vediamo la parte posteriore del Fan Controller al cui interno sono raccolti tutti i cavi in dotazione.

A differenza di altri prodotti della concorrenza, tutti i cavi necessari al funzionamento sono già collegati ai rispettivi connettori e opportunamente bloccati in sede mediante colla siliconica.

 $\leftrightarrow$ 

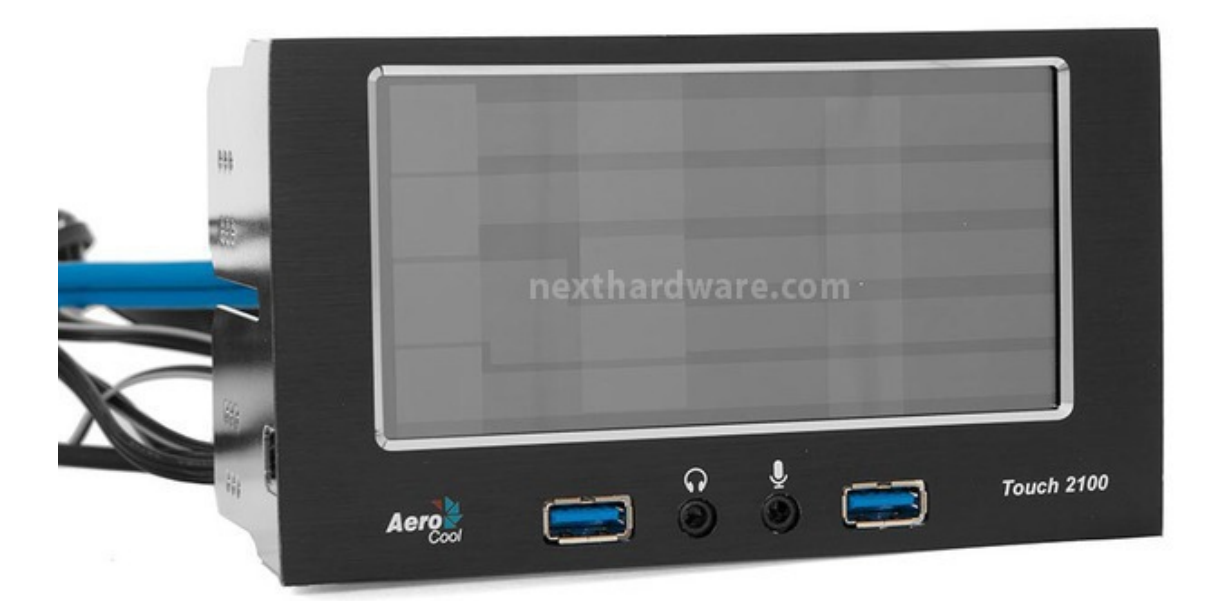

#### [↔](https://www.nexthardware.com/repository/focus/169/immagini/img_Aerocool-touch-2100-foto13_3308061190529375482.jpg)

↔

Il frontale del Touch 2100 è quasi interamente costituito dall'ampio display LCD dotato di funzionalità touchscreen, contornato da un'elegante cover in alluminio spazzolato di colore nero.

La cornice, molto sottile sulla parte superiore, diventa abbastanza ampia sulla parte inferiore per consentire di ospitare le due porte USB 3.0 ed i connettori audio in dotazione.

Tramite alcune serigrafie vengono rappresentati il logo del produttore, in basso a sinistra, il nome del prodotto, sul lato destro, e le icone di cuffie e microfono nelle immediate vicinanze dei rispettivi connettori.

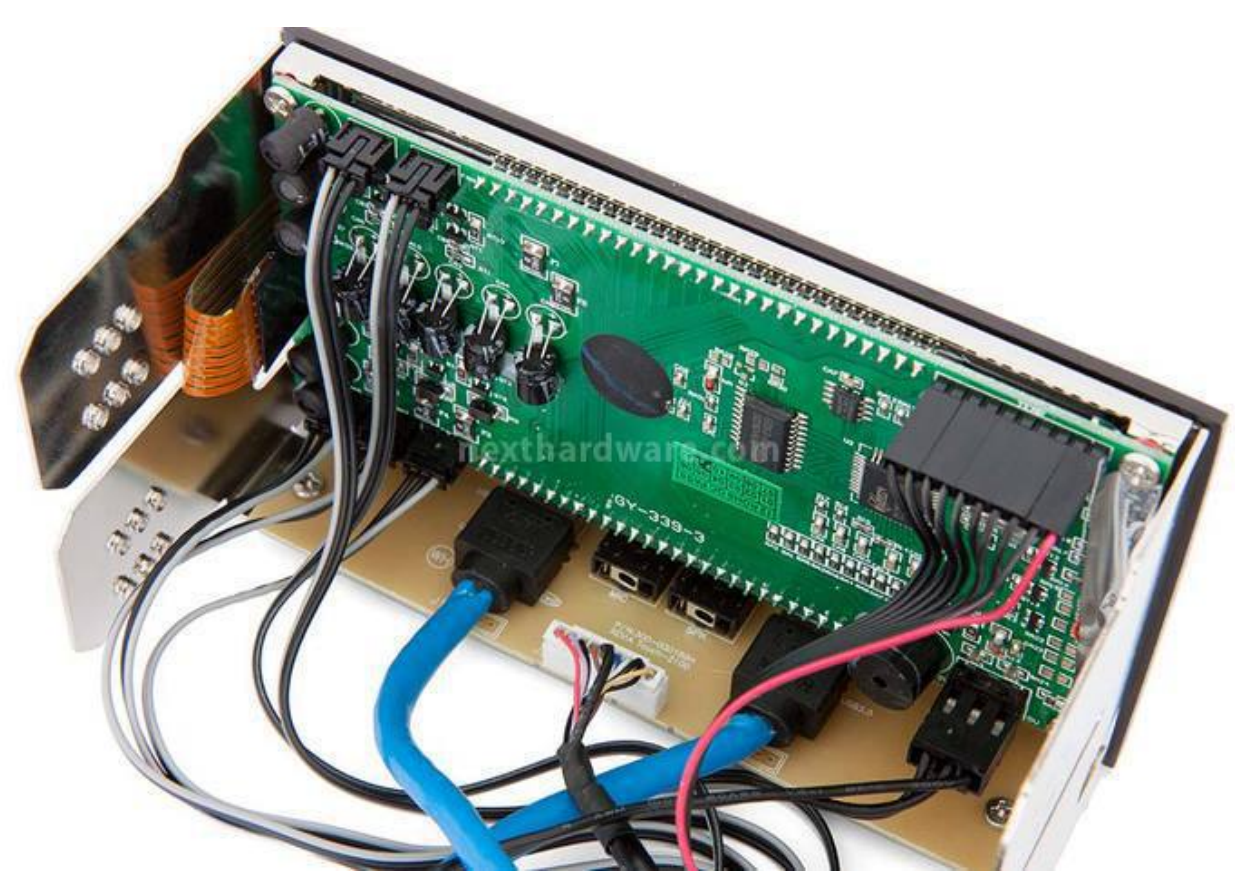

[↔](https://www.nexthardware.com/repository/focus/169/immagini/img_Aerocool-touch-2100-foto11_761948752971980517.jpg)

↔

↔

Dando uno sguardo alla parte posteriore possiamo osservare che il telaio è realizzato in acciaio di adeguato spessore, a cui sono fissati i due PCB che ospitano i connettori e tutta la componentistica necessaria alla logica di controllo.

Il PCB principale, di colore verde, è posizionato in verticale dietro al display LCD ed è fissato al telaio tramite quattro viti disposte sugli angoli, mentre quello secondario, di colore giallo, è fissato orizzontalmente sul fondo tramite l'ausilio di due viti.

↔

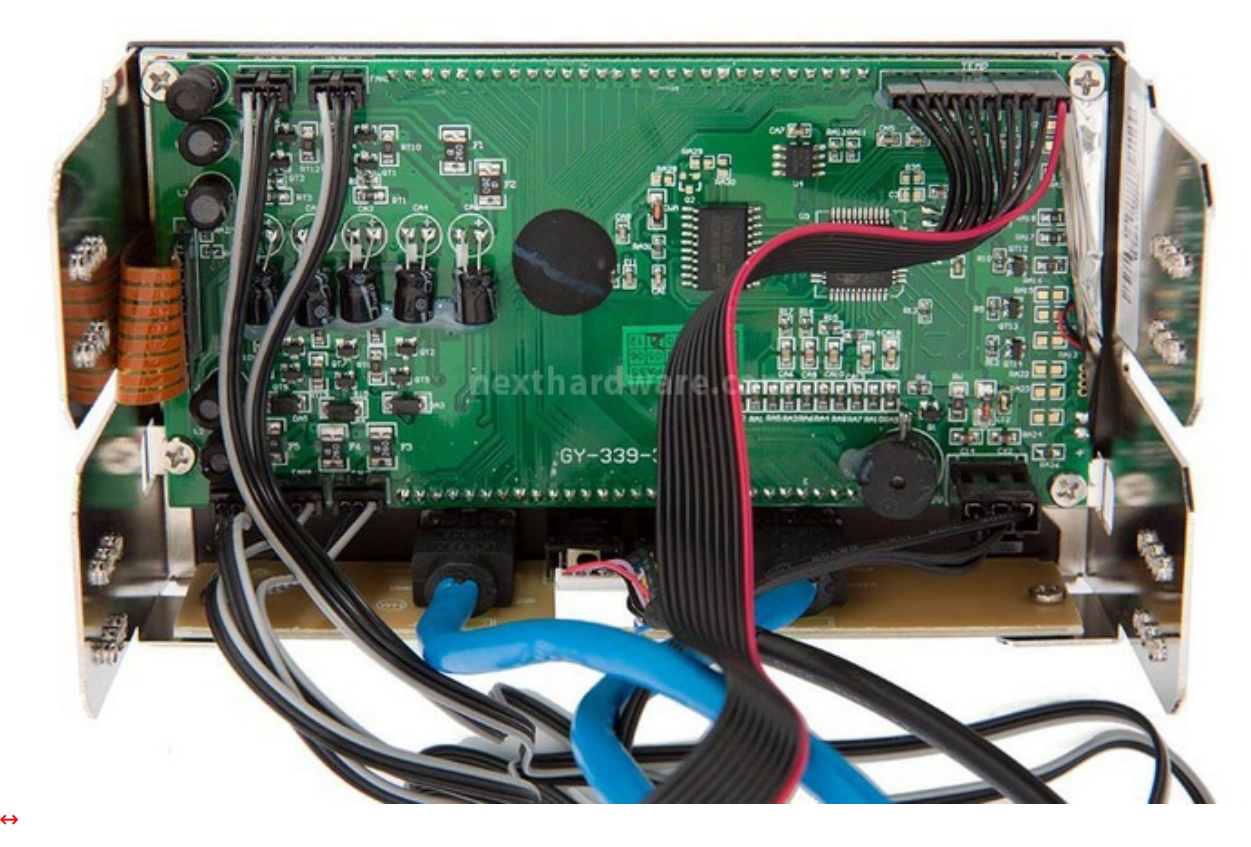

 $\leftrightarrow$ 

Il layout del circuito è abbastanza ordinato grazie all'utilizzo di componentistica di tipo miniaturizzato, che permette uno sviluppo più razionale e più efficiente sia dal punto di vista elettrico che di quello termico.

I connettori di alimentazione per le ventole sono posizionati nel lato sinistro del PCB, due in prossimità del profilo superiore ed i rimanenti tre in prossimità di quello inferiore.

In alto a destra troviamo i cinque connettori, collegati ad una piattina che fa capo ad altrettanti sensori di temperatura.

In basso a destra possiamo osservare il connettore di alimentazione del Touch 2100, a fianco del quale è presente il buzzer per la segnalazione degli allarmi.

I due connettori USB 3.0 sono fissati direttamente sul frontalino, mentre i due connettori audio sono saldati direttamente al PCB secondario e sono accessibili dal lato opposto attraverso due inserti ricavati sulla cover in alluminio.

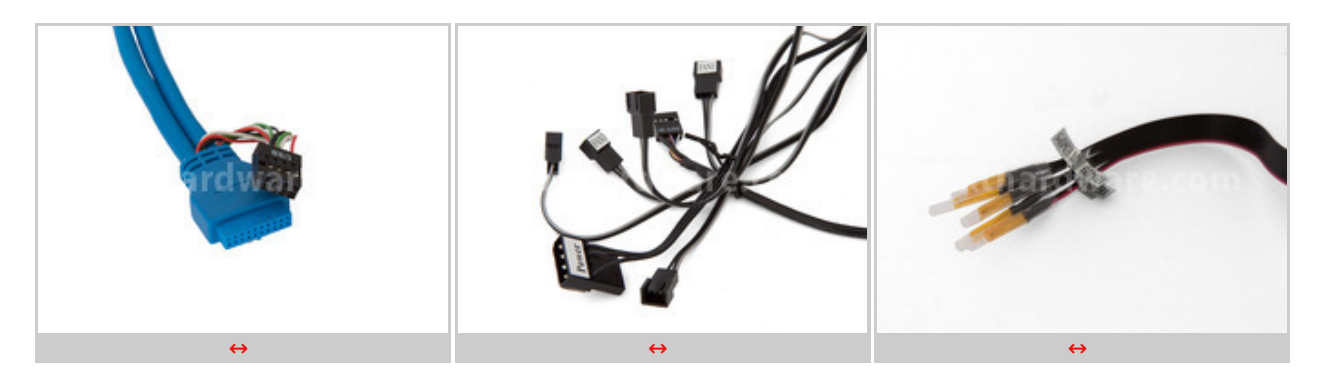

↔

Nella foto in alto a sinistra vediamo il connettore da collegare all'header USB 3.0 della scheda madre; qualora non fosse presente una connessione USB 3.0 è possibile utilizzare un connettore alternativo di colore nero collegabile agli header USB 2.0.

La foto centrale ci mostra i cinque connettori a tre pin ai quali andranno collegate le ventole, il connettore per l'audio HD ed il molex necessario per l'alimentazione del Fan Controller.

Ciascun connettore è contrassegnato tramite un'etichetta adesiva per facilitarne il riconoscimento durante le fasi di montaggio e manutenzione.

Infine, nella terza foto, abbiamo un primo piano dei cinque sensori di temperatura dotati di etichetta identificativa e di cappuccio di protezione in plastica trasparente, che andranno posizionati nei punti strategici del nostro case.

↔

## **3. Impressioni d'uso**

# **3. Impressioni d'uso**

↔

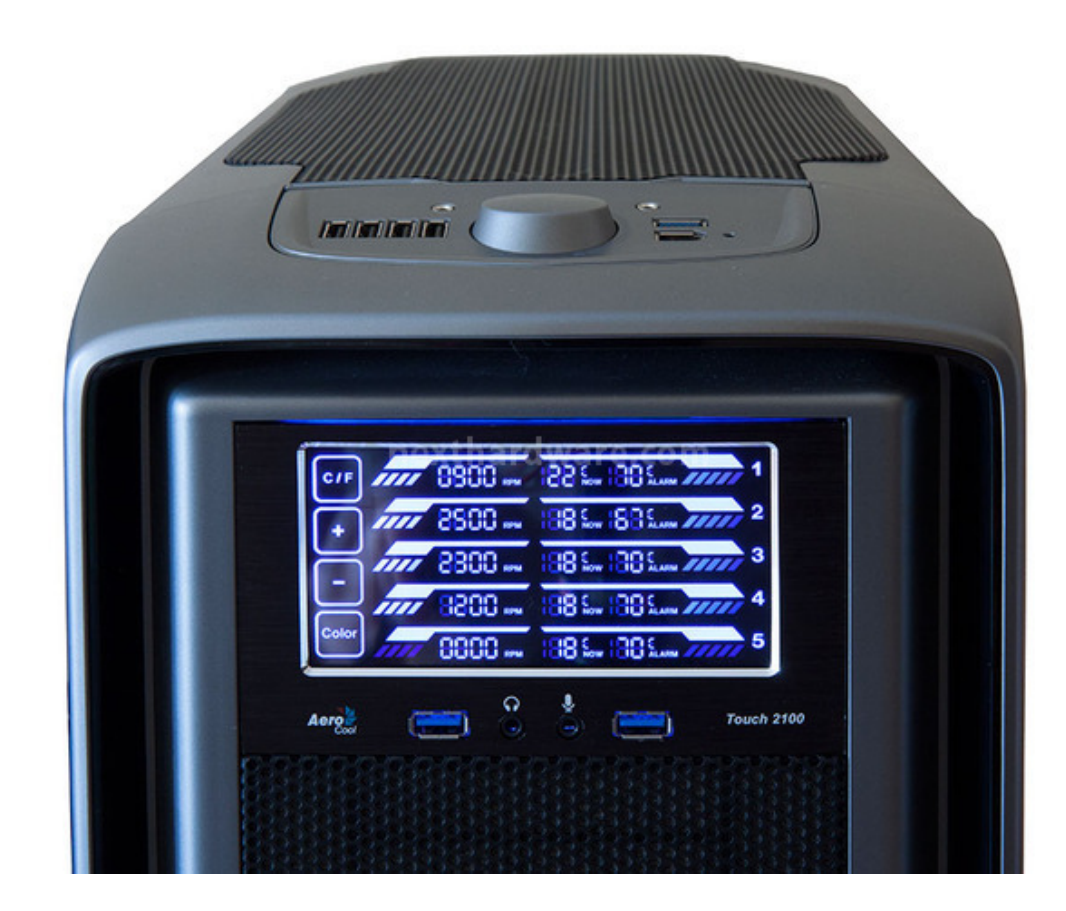

[↔](https://www.nexthardware.com/repository/focus/169/immagini/img_Aerocool-touch-2100-foto22_3340590801324832786.jpg)

#### ↔

Per testare l'Aerocool Touch 2100 abbiamo utilizzato un sistema costituito da cabinet Corsair Graphite 600T equipaggiato con il Corsair H100i, un All-in-One di ultima generazione.

La configurazione in oggetto prevede due ventole da 120mm per il sistema di raffreddamento a liquido sigillato, una da 140mm in estrazione sulla parte posteriore del cabinet ed una da 200mm in immissione sul frontale dello stesso per un totale di quattro unità .

Dopo aver liberato i due bay dai rispettivi frame, abbiamo provveduto a fissare il Fan Controller tramite le viti in dotazione ed effettuato il collegamento delle ventole a quattro dei cinque canali a disposizione, utilizzando i connettori a tre pin presenti.

Successivamente, abbiamo applicato una delle↔ sonde sul dissipatore dei regolatori di tensione della scheda madre e, infine, collegato il connettore USB 3.0 all'header presente sulla stessa.

Una volta acceso il PC abbiamo constatato che il Touch 2100 parte di default con la massima tensione erogabile per ciascun canale, quindi abbiamo provveduto ad effettuare le varie regolazioni.

L'ampio display è suddiviso in cinque righe e ciascuna di esse è a sua volta divisa in quattro sezioni, di cui la prima dedicata ad un comando specifico, mentre le tre rimanenti vengono utilizzate per visualizzare rispettivamente la velocità della ventola, la temperatura rilevata dal sensore e la temperatura di allarme relativa a quel canale.

Sulla prima colonna del display sono quindi raggruppati i comandi principali che sono rispettivamente:

"**↔°C/↔°F**", che permette di passare da gradi Celsius a gradi Fahrenheit o viceversa.↔

- "**+**", che aumenta la velocità di rotazione delle ventole con incrementi di 100 RPM o la  $\bullet$ temperatura di allarme con incrementi di 1 grado Celsius.↔
- "**-**", che diminuisce la velocità di rotazione delle ventole con step di 100 RPM o la temperatura di allarme con step di 1 grado Celsius. ↔
- "Color", che permette di scegliere l'illuminazione del display↔ fra sette diversi colori: azzurro, viola, ciano, viola chiaro, rosso, verde, arancio, oppure, all'occorrenza, di spegnere completamente il display qualora si abbia la necessità di una maggiore discrezione.

L'utilizzo dell'Aerocool Touch 2100 si è dimostrato, fin da subito, semplice ed intuitivo; la regolazione di ciascun parametro si effettua semplicemente premendo sul display in corrispondenza del valore che si vuole regolare fino a farlo lampeggiare, successivamente si effettua la regolazione con i tasti [+] o [-] e, infine, si preme ancora una volta sul valore impostato per effettuare la memorizzazione.

Tutte le impostazioni effettuate vengono registrate su una EEPROM e, di conseguenza, restano invariate anche al riavvio del PC, cosa abbastanza scontata visto che non abbiamo a che fare con un Fan Controller dotato di potenziometri manuali.

↔

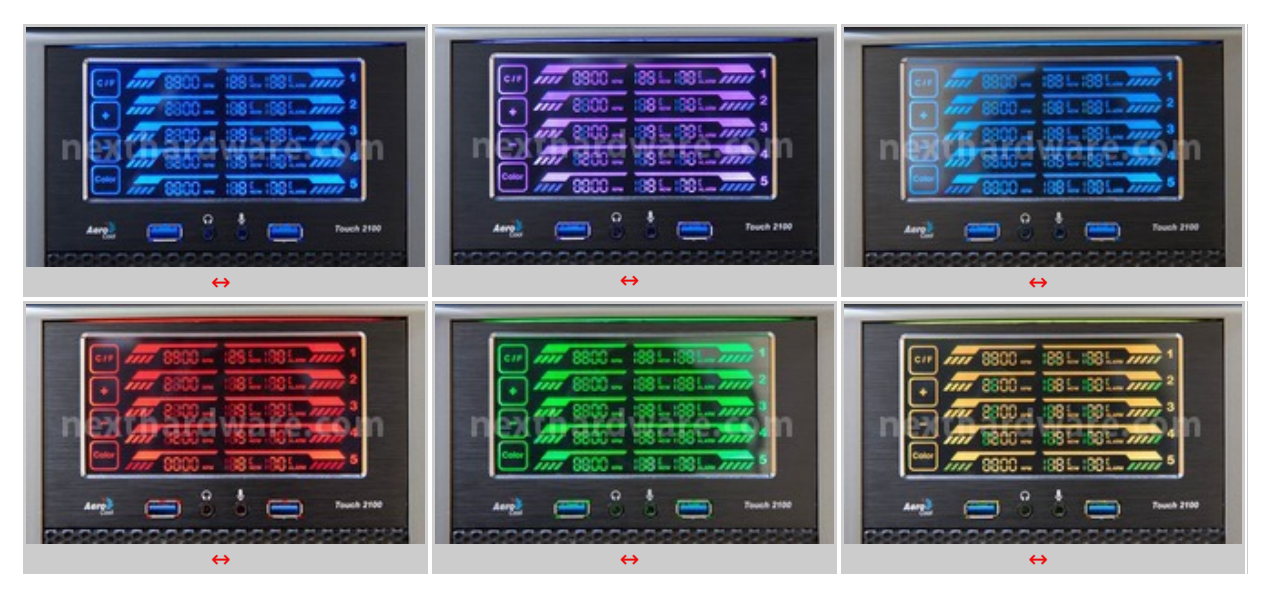

Le immagini ci mostrano sei delle sette possibili combinazioni di colori selezionabili per il display del Touch 2100.↔

↔

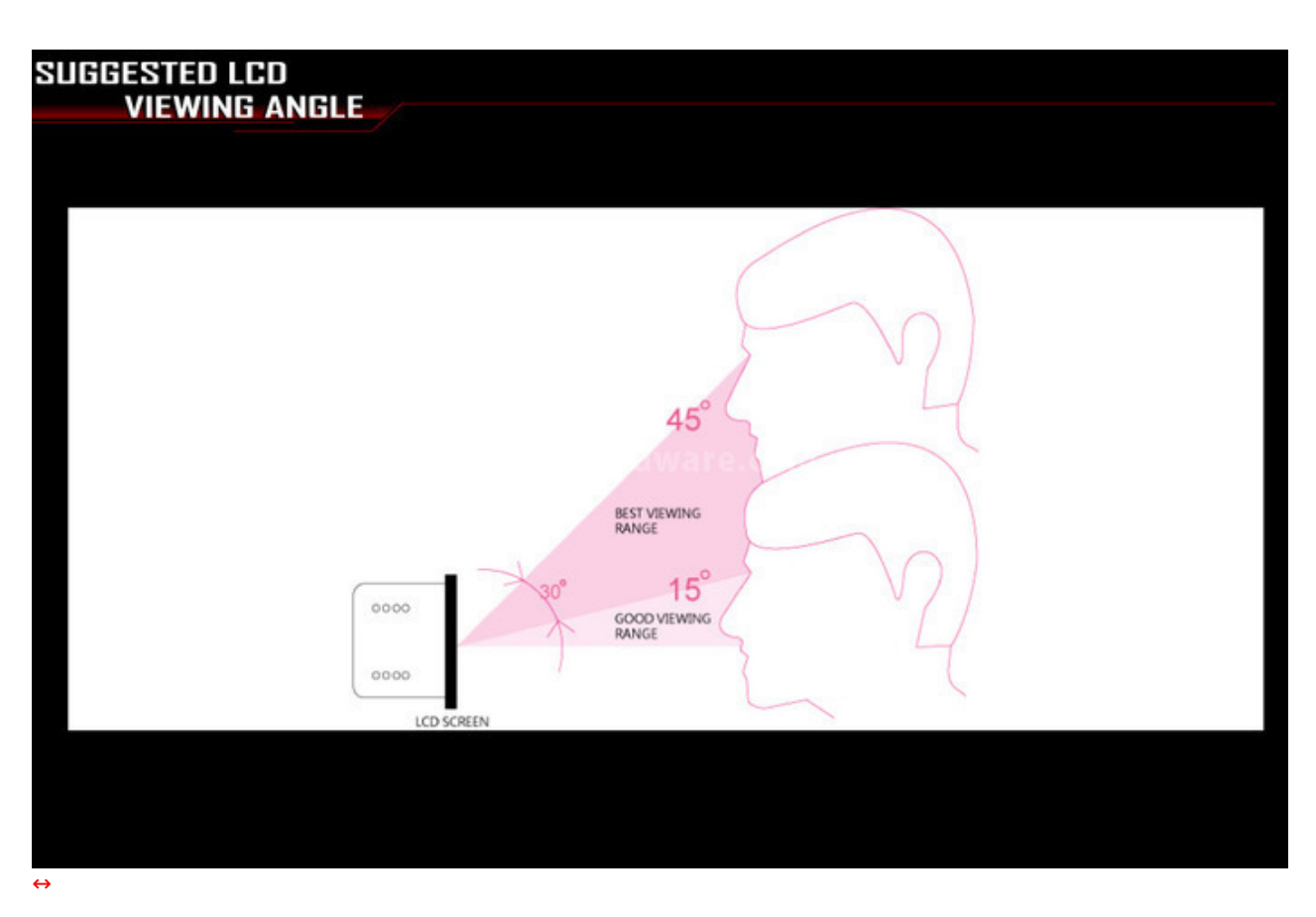

 $\leftrightarrow$ 

Come potete notare, le cifre sul display non risultano molto chiare e questo perchè l'angolo per la visualizzazione ottimale dello stesso è pari a 45↔°, rimanendo buono fino a 15↔° e diventando pessimo se l'angolo d'incidenza del nostro sguardo risulta pari a zero.

↔

### **4. Conclusioni**

# **4. Conclusioni**

Definire l'Aerocool Touch 2100 semplicemente un Fan Controller è, a nostro avviso, alquanto riduttivo, in quanto siamo di fronte ad un pannello multifunzione in grado di offrire molto di più rispetto a quanto siamo generalmente abituati.

Oltre alla classica regolazione della velocità delle ventole, il Touch 2100 permette di monitorarne la velocità in tempo reale e di controllare, al tempo stesso, la temperatura in cinque punti distinti del nostro case, oltre ad offrire due veloci porte USB 3.0 ed i connettori per un rapido collegamento delle cuffie sul frontale.

La possibilità di impostare delle soglie di allarme che una volta superate spingono le ventole alla massima velocità , ci permettono di lasciare il PC acceso con maggiore tranquillità anche in caso di un assenza prolungata.

La potenza di 25W per canale, inoltre, ci consente di gestire un numero di ventole che va ben oltre i cinque canali a disposizione: tramite degli appositi sdoppiatori non forniti in dotazione, ma facilmente reperibili in commercio, è infatti possibile collegare cinque gruppi di ventole in grado di aerare adeguatamente anche i sistemi più calorosi nella massima tranquillità .

Buona la qualità costruttiva grazie ad una oculata scelta dei materiali e ad un assemblaggio delle parti senza alcuna sbavatura.

Il design estremamente gradevole e la possibilità di cambiare il colore dell'illuminazione, infine, rendono il Touch 2100 un accessorio in grado di impreziosire l'aspetto del vostro PC.

Il prezzo su strada presso i rivenditori autorizzati è pari a 48,90 euro, assolutamente congruo per la qualità del prodotto e per le funzionalità offerte.

#### **PRO**

- Design
- Funzionalità offerte
- Qualità dei materiali

## **CONTRO**

Nulla da rilevare

 $\leftrightarrow$ 

## **VOTO: 5 Stelle**

 $\leftrightarrow$ 

**Si ringrazia Totalmodding [\(http://www.totalmodding.com/product\\_info.php?](http://www.totalmodding.com/product_info.php?products_id=16147) products\_id=16147), distributore italiano di Aerocool, per l'invio del prodotto oggetto del nostro focus.**

↔

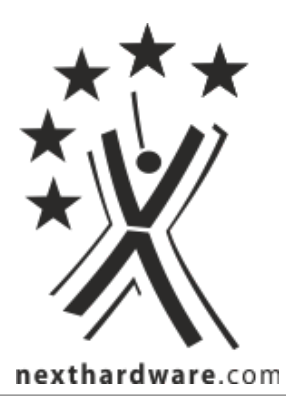

Questa documento PDF è stato creato dal portale nexthardware.com. Tutti i relativi contenuti sono di esdusiva proprietà di nexthardware.com.<br>Informazioni legali: https://www.nexthardware.com/info/disdaimer.htm